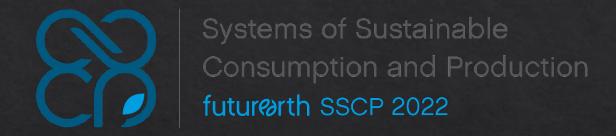

# Conference Maker User Guide

# 1. Please create your account and sign up

### Conference Maker

Future Earth Systems of Sustainable Consumption and Production Online Symposium 2022

November 7 - 18, 2022

**Online** 

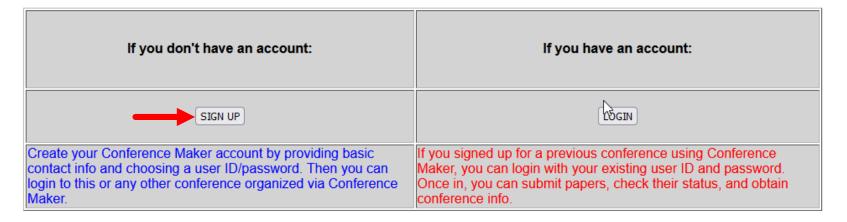

Once finished please remember your user ID/Password, and log in.

# 2. Please click "Submit Paper" at the main menu

#### Conference Maker

Future Earth Systems of Sustainable Consumption and Production Online Symposium 2022 -- Yu Chou

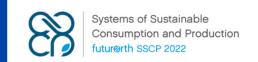

#### MAIN MENU Papers Search Database Submit a Paper Submit a Session My Submissions Upload/Update Slides People Search Database **Email Selected Users** Add New User List Logged-in Users **Committee Members and Areas** List Committee Members Sessions Search Database **Create New Session** List All Sessions List My Sessions My Favorite Sessions Conference Summary Information My Account View/Edit Settings Change Password Help Feedback Logout

| (Items Marked in blue below are Mandatory)                                                                                                    |                                                                                                    |  |  |  |
|----------------------------------------------------------------------------------------------------|----------------------------------------------------------------------------------------------------|--|--|--|
| Submitter                                                                                                    | yuchou (Yu Chou)                                                                                                    |  |  |  |
| Paper Title                                                                                                    |                                                                                                    |  |  |  |
| Are there coauthors (excluding you)?  If Yes, you will be prompted to enter your coauthors after completing this form and clicking Submit below. | ○ Yes, there are coauthors besides myself ○ No, I am the only author of this submission                                      |  |  |  |
| Keywords                                                                                                    |                                                                                                    |  |  |  |
|                                                                                                    | T. T. T. T. T. T. T. T. T. T. T. T. T. T                                                                                     |  |  |  |
| Abstract<br>(1500 words max)                                                                                                    | Please make sure all necessary info is filled in                                                                             |  |  |  |
|                                                                                                    | fit.                                                                                                    |  |  |  |
| Type of Presentation (Regular or Poster session)                                                                                                 | Regular Session V                                                                                                    |  |  |  |
| Submitter's Comments<br>(entered by submitter)                                                                                                   |                                                                                                    |  |  |  |
| Enter your submission (paper, required to submit)                                                                                                | Enter the URL to paper or upload PDF file, 2 MB max <u>瀏覽</u> 未選擇檔案。 (Click here for tips on generating readable PDF files)  |  |  |  |
| Enter your slides (optional)                                                                                                    | Enter the URL to slides or upload PDF file, 2 MB max <u>瀏覽</u> 未選擇檔案。 (Click here for tips on generating readable PDF files) |  |  |  |
| Submit                                                                                                    |                                                                                                    |  |  |  |

Paper Submission Form

3. Now, to create new session, please click it in the right Main menu.

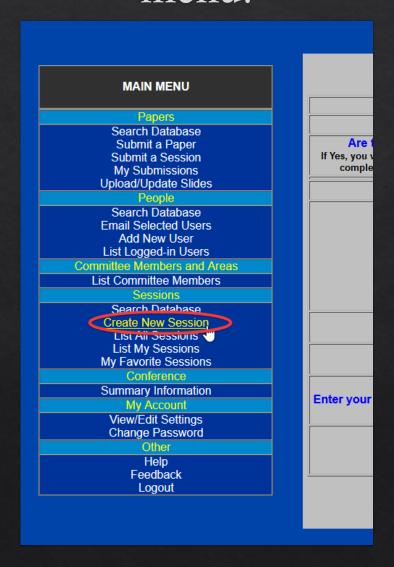

### 4. Then, Fill in all the necessary information of your session.

#### Conference Maker

Future Earth Systems of Sustainable Consumption and Production Online Symposium 2022 -- Yu Chou

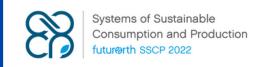

#### **MAIN MENU Papers** Search Database Submit a Paper Submit a Session My Submissions Upload/Update Slides People Search Database **Email Selected Users** Add New User List Logged-in Users **Committee Members and Areas** List Committee Members Sessions Search Database Create New Session List All Sessions List My Sessions My Favorite Sessions Conference Summary Information My Account View/Edit Settings Change Password Other Help Feedback Logout

| Session Title           | 7                                                                                                    |  |  |  |  |
|-------------------------|----------------------------------------------------------------------------------------------------|--|--|--|--|
| Session Area/Organize   | no organizer assigned v                                                                                                    |  |  |  |  |
| Cession Proposer        | yuchou                                                                                                    |  |  |  |  |
| Session Chair           | (enter user ID)(If you want more than 1 chair for this session, you will have the option to add them later.)                                                                                                    |  |  |  |  |
| Discussants             | (enter user ID of discussant 1) (enter user ID of discussant 2) (only add a discussant here if this person will discuss all papers or presenters in this session, otherwise you can enter discussants for each paper or presenter you enter on the next screen. If you want more than 2 discussants you will have the option to add them later.)                          |  |  |  |  |
|                         | In-person (physical) or virtual session? Physical Only                                                                                                    |  |  |  |  |
| tession Type and Status | Session Type: contributed > Please change session as webina                                                                                                    |  |  |  |  |
| Date                    | Month: January V Day: 7 V Year: 2022 V                                                                                                    |  |  |  |  |
| Start Time              | Hour: 0 V Minute: 0 V (note: enter hour from 0 to 23 rather than am/pm, so 8pm is entered as 20)                                                                                                    |  |  |  |  |
| End Time                | Hour: 0 V Minute: 0 V (note: enter hour from 0 to 23 rather than am/pm, so 8pm is entered as 20)  (for physical sessions)                                                                                                    |  |  |  |  |
| Room/Location           |                                                                                                    |  |  |  |  |
| URL to Virtual Session  | Please Putyour online meeting url here. (Zoom link, Webex, Bluefeans etc)  (enter url to the live or pre-recorded video feed for this session if it will be held virtually as a single feed.  If the feed to each paper or speaker in the session has a separate URL, these can be entered later when you enter the individual speakers/papers appearing in this session) |  |  |  |  |
| Expected Attendance     |                                                                                                    |  |  |  |  |
| Session Notes           |                                                                                                    |  |  |  |  |

Submit

# 5. Once finish, please check your session

#### Conference Maker

Future Earth Systems of Sustainable Consumption and Production Online Symposium 2022 -- Yu Chou

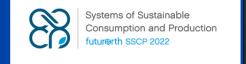

#### MAIN MENU Papers Search Database Submit a Paper Submit a Session My Submissions Upload/Update Slides Search Database **Email Selected Users** Add New User List Loaged-in Users Committee Members and Areas List Committee Members Sparch Database Credie New Session List All Sessions List My Sessions My Favorite Sessions Conference Summary Information My Account View/Edit Settings Change Password Help Feedback Logout

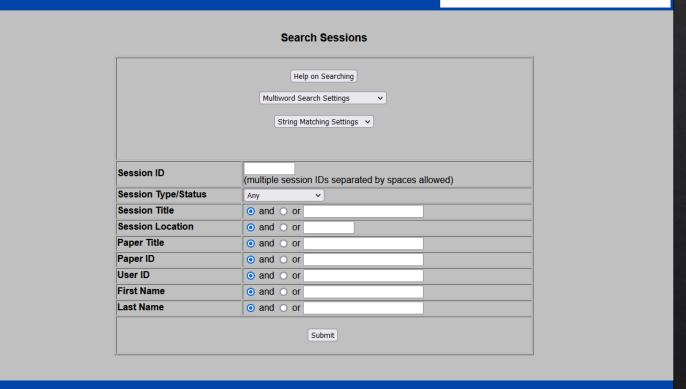

Sessions -> Search Database, leave all chart space and click submit

### 6. Press the title in result screen

#### **MAIN MENU** Papers Search Database Submit a Paper Submit a Session My Submissions Upload/Update Slides Search Database Email Selected Users Add New User List Logged-in Users Committee Members and Areas List Committee Members Sessions Search Database Create New Session List All Sessions List My Sessions My Favorite Sessions Conference Summary Information My Account View/Edit Settings Change Password Other Help Feedback Logout

#### **Session Search Results**

| ID | Date/Time                  | Location | Title        | Papers | Organizer | Туре  | Status     | Decision  |
|----|----------------------------|----------|--------------|--------|-----------|-------|------------|-----------|
|    | Nov-15-2022<br>18:00-19:00 |          | test session | 0      |           | panel | incomplete | Undecided |

Press the title I session matched your search criteria

## 7. Once into the detail of the session, select "Add papers"

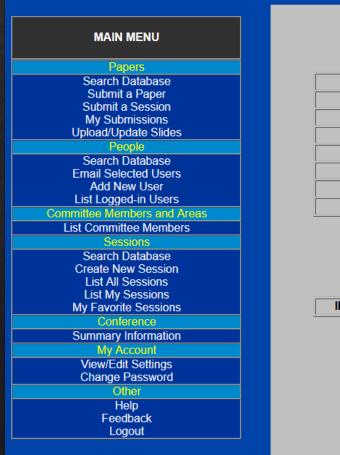

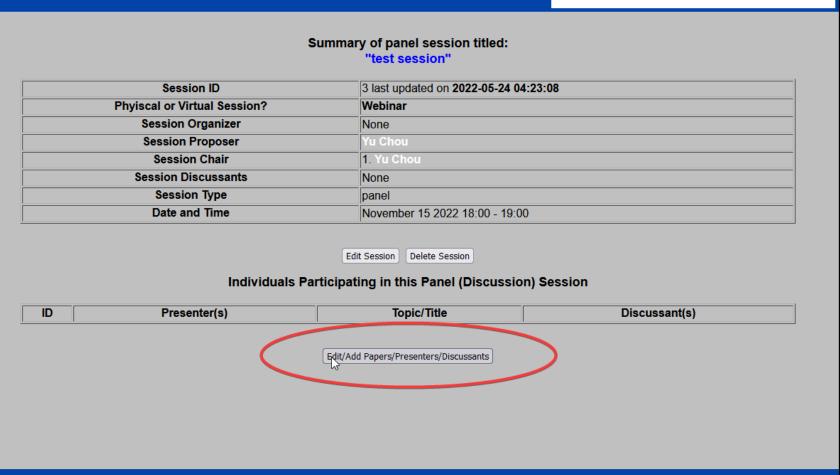

# 8. Enter your ID as you created earlier

#### Conference Maker

uture Earth Systems of Sustainable Consumption and Production Online Symposium 2022 -- Yu Chou

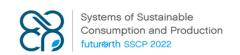

#### MAIN MENU

#### Papers

Search Database Submit a Paper Submit a Session My Submissions Upload/Update Slides

#### People

Search Database Email Selected Users Add New User List Logged-in Users

#### Committee Members and Areas

List Committee Members

#### Sessions

Search Database Create New Session List All Sessions List My Sessions My Favorite Sessions

#### Conference

Summary Information

#### My Account

View/Edit Settings Change Password

#### Other

Help Feedback Logout

#### Enter Presenters/Discussants for Panel Session

#### 3: test session

Note that panel sessions are not for presentation of specific papers, but rather are intended for *panel discussions*. If there are papers to be presented, do not choose the type of this session as a *Panel Session*.

Enter the user IDs for up to 3 presenters and the user IDs of discussants (if any).

You can add additional presenters after adding the first group of three below: there is no limit on the number of presenters in a session.

| Order | Presenter ID |  | Discussant ID |  |
|-------|--------------|--|---------------|--|
| 1     |              |  |               |  |
| 2     |              |  |               |  |
| 3     |              |  |               |  |

Update Speakers/Discussants

D

### 9. Once enter, you can enter detail of your presentation

#### 

Edit Presenter/Discussants for Panel Session
3: test session

| Order | Presenter ID | Discussant ID |  |  |
|-------|--------------|---------------|--|--|
| 1     |              |               |  |  |
| 2     |              |               |  |  |
| 3     |              |               |  |  |

Update Speakers/Discussants

If you want to delete the presentation select Order to 0.

### 10. You can also check here to see all your Session and Submission

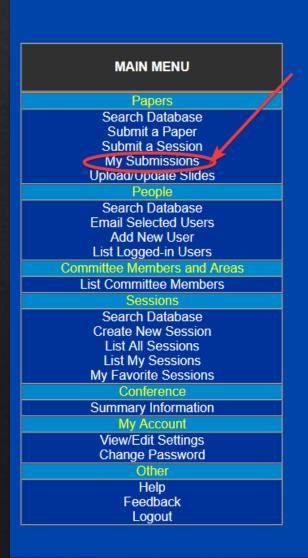

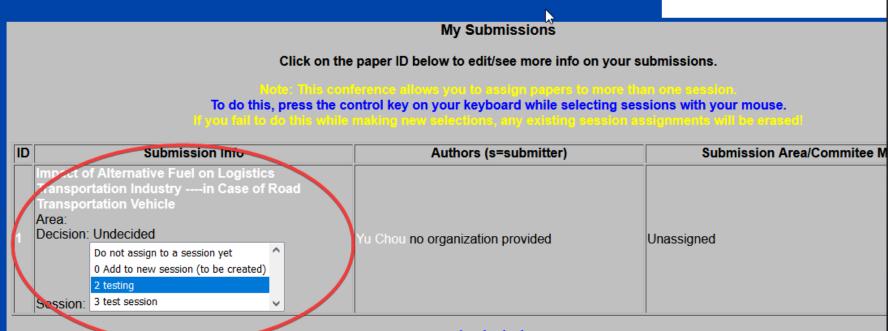

1 submission